## VULCAN E-dziennik UONET+

## Jak dołączyć do lekcji zaplanowanej poprzez dziennik elektroniczny?

Nauczyciel może z wyprzedzeniem zaplanować lekcję zarówno stacjonarną, jak i zdalną. Wszystkie informacje dotyczące planowanych lekcji znajdują się na *Witrynie rodzica/ucznia* w sekcji **Lekcje**. Widoczne są tam informacje o czasie planowanej lekcji, jej temacie oraz udostępnione są linki do materiałów dotyczących lekcji.

Aby dołączyć do lekcji online wystarczy nacisnąć przycisk **DOŁĄCZ DO SPOTKANIA**. Spowoduje to przekierowanie do komunikatora, w którym prowadzona jest lekcja.

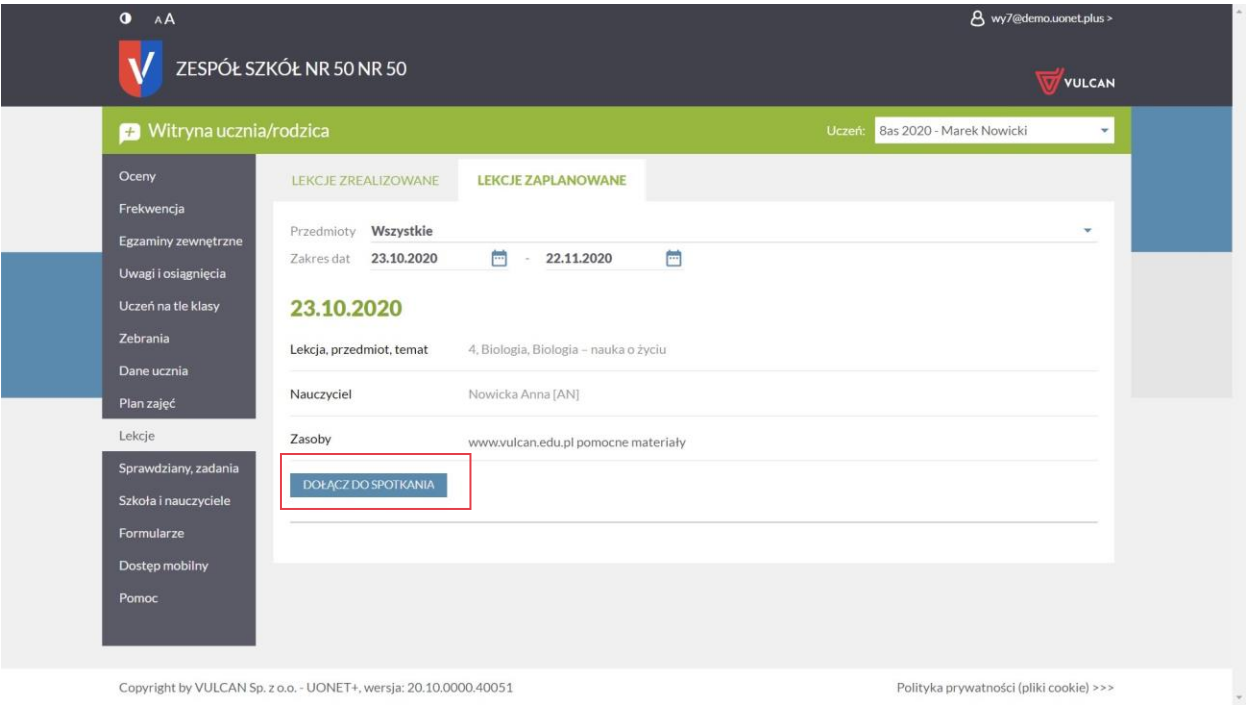

UWAGA! Dołączenie do lekcji online możliwe jest również z listy lekcji zrealizowanych. Może to być konieczne w wypadku dołączania do spotkania już po jego rozpoczęciu.

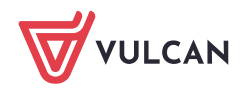